## **Changing the Grid Header Mode**

A RiskVision object grid can have various numbers of rows on any page. As a result, at any given time, you can only view a certain number of rows in a browser whose dimensions vary according to your monitor's size. When you scroll-down the grid in a browser to view the remaining objects, the grid header row moves along with other rows; hence, you may not perceive the data correctly.

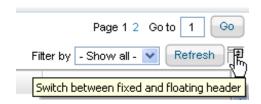

To avoid this type of circumstance, you must click the icon next to the **Refresh** button to prevent the header row from moving.